# Scheda DSN utente

Viene utilizzata per aggiungere, eliminare o installare origini dati con DSN di utente. Queste origini dati sono locali a un computer e possono essere utilizzate soltanto dall'utente corrente.

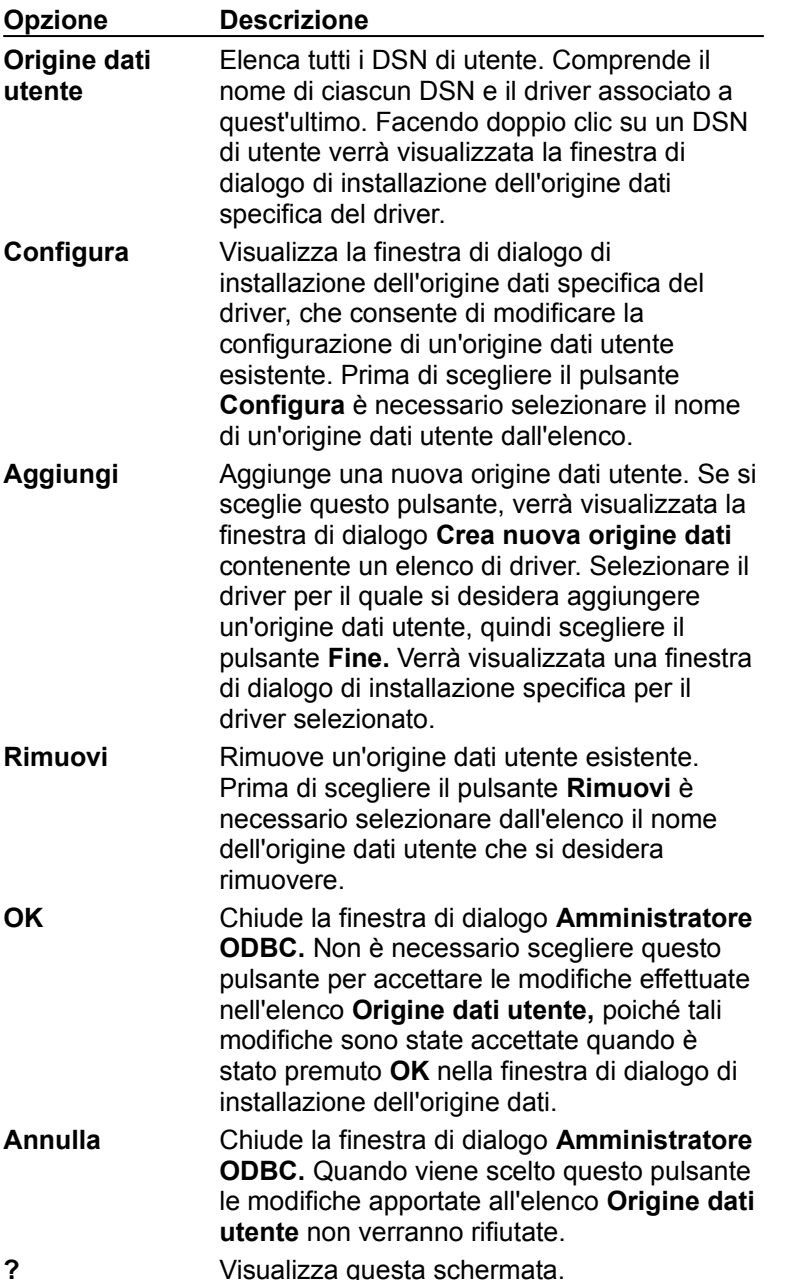

# Scheda DSN Sistema

Viene utilizzata per aggiungere, eliminare o installare origini dati con DSN di sistema. Queste origini dati sono locali a un computer più che riservate a un unico utente. Il sistema o qualsiasi utente con i necessari privilegi può utilizzare un'origine dati installata con un DSN di sistema.

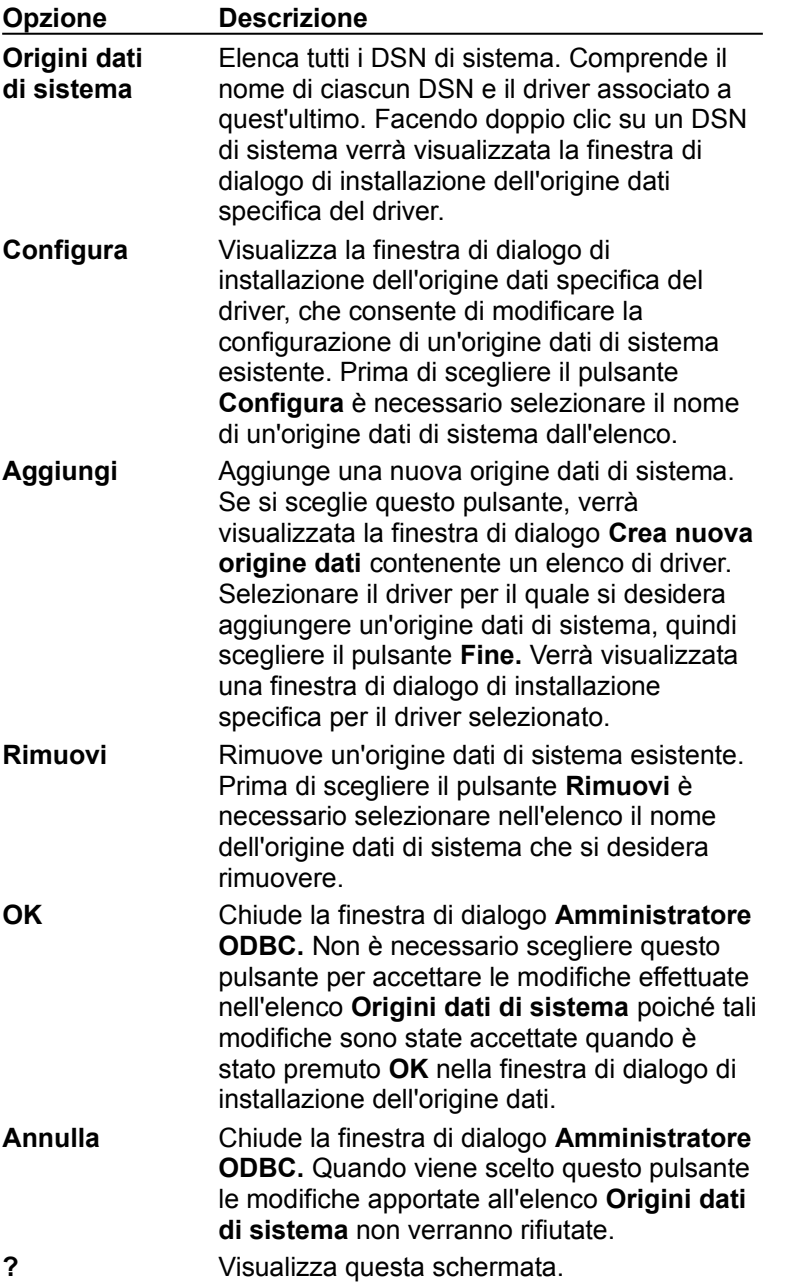

# Scheda DSN su file

Viene utilizzata per aggiungere, eliminare o installare origini dati con DSN su file. Queste sono origini dati basate su file che possono essere condivise tra tutti gli utenti con gli stessi driver per avere accesso al database. Non è necessario che queste origini dati siano dedicate a un utente o locali a un computer.

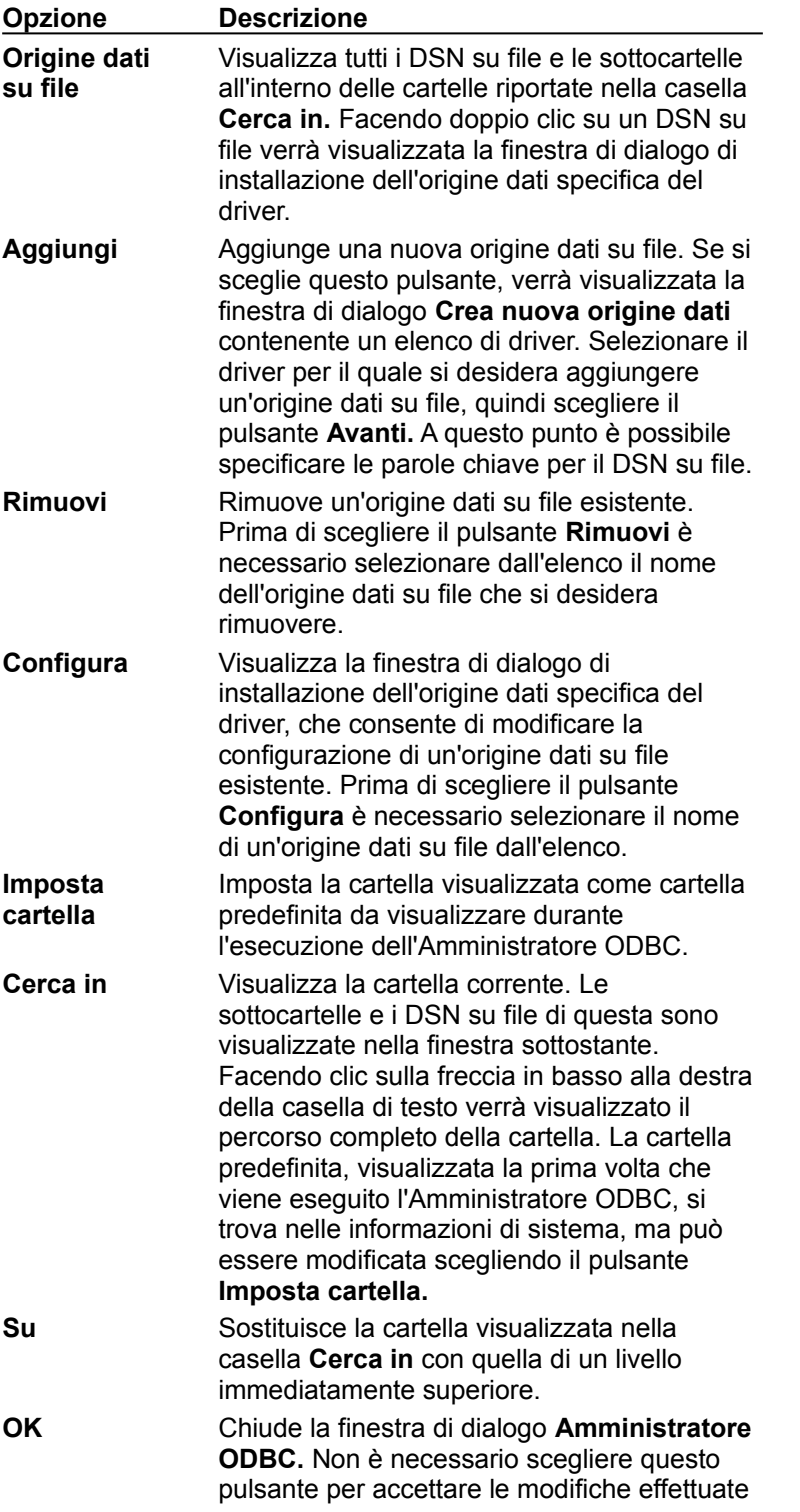

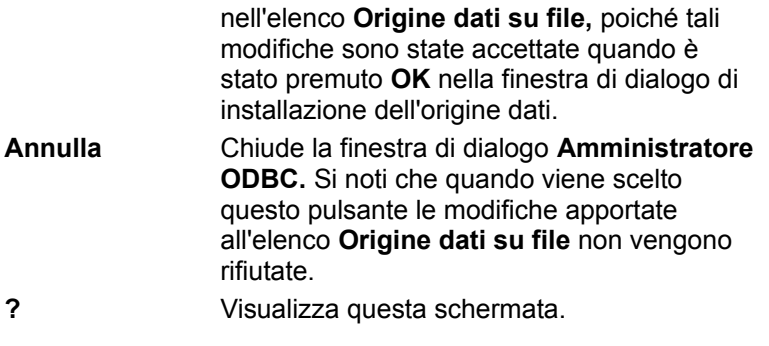

# Scheda Driver ODBC

Visualizza informazioni relative ai driver ODBC installati. L'elenco **Driver ODBC** visualizza i driver già installati sul computer.

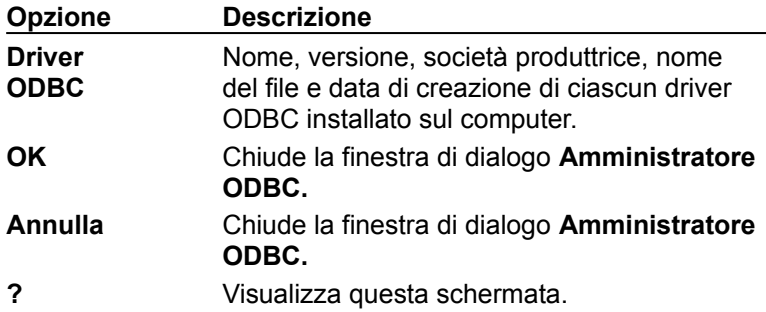

Questa finestra di dialogo non comprende i pulsanti **Aggiungi** ed **Elimina** da utilizzare per aggiungere o eliminare un driver. Per aggiungere o eliminare un driver ODBC, infatti, è necessario eseguire il relativo programma di installazione.

# Scheda Analisi

Consente di specificare come Driver Manager ODBC deve analizzare le chiamate alle funzioni ODBC. Con Driver Manager è possibile analizzare le chiamate di tutte le connessioni oppure di una connessione soltanto ed eseguire l'analisi dinamicamente oppure per mezzo di una DLL di analisi personalizzata.

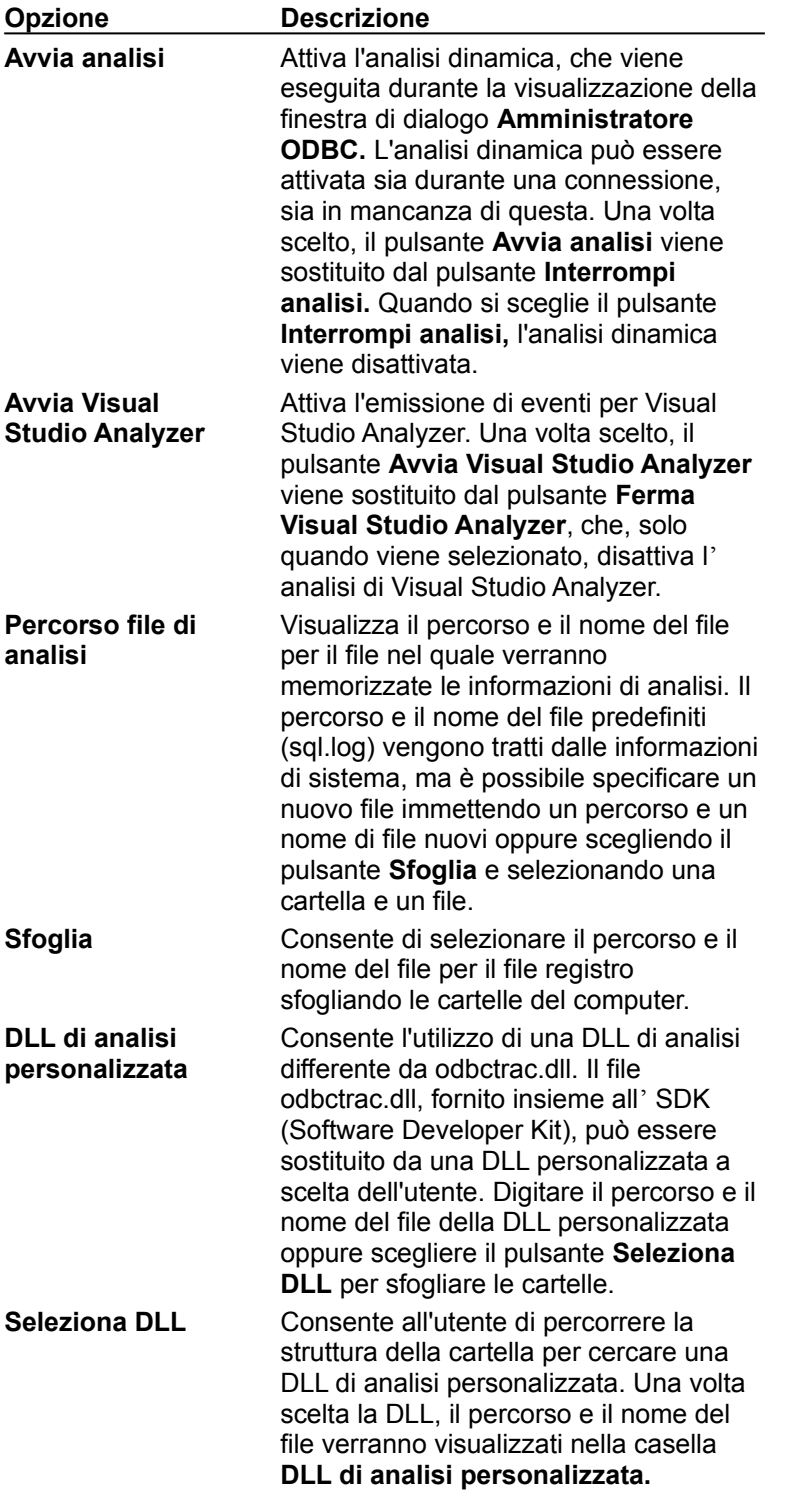

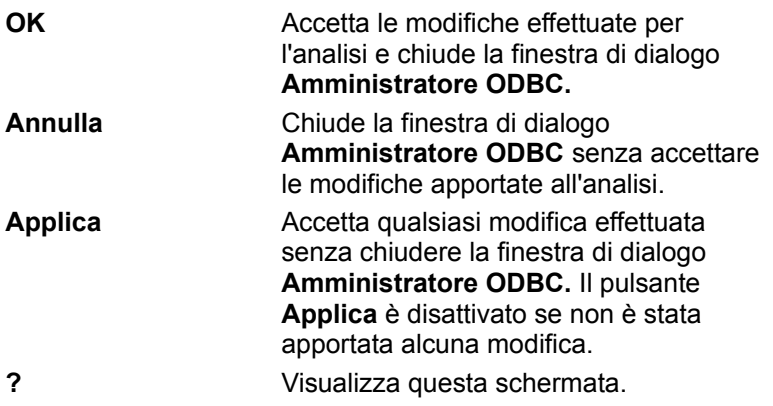

## **Elenco Origine dati utente**

Questo elenco visualizza tutti i DSN di utente, compreso il nome di ogni DSN e il driver associato a quest'ultimo. Per visualizzare la finestra di dialogo di installazione dell'origine dati specifica del driver per un'origine dati utente, fare doppio clic sul DSN di utente.

#### **Configura**

Per visualizzare la finestra di dialogo di installazione dell'origine dati specifica del driver, che consente di modificare la configurazione di un'origine dati utente esistente, scegliere il pulsante **Configura.** Prima di scegliere questo pulsante è necessario selezionare il nome di un'origine dati utente dall'elenco.

#### **Aggiungi**

Per aggiungere una nuova origine dati utente, scegliere il pulsante **Aggiungi.** Verrà visualizzata la finestra di dialogo **Crea nuova origine dati** con un elenco di driver. Selezionare il driver per il quale si desidera aggiungere un'origine dati utente, quindi scegliere il pulsante **Fine.** Verrà visualizzata una finestra di dialogo di installazione specifica per il driver selezionato.

#### **Rimuovi**

Per rimuovere un'origine dati utente esistente dall'elenco, scegliere il pulsante **Rimuovi.** Prima di scegliere questo pulsante è necessario selezionare dall'elenco il nome dell'origine dati utente che si desidera rimuovere.

### **OK**

Per chiudere la finestra di dialogo **Amministratore ODBC** scegliere **OK.** Non è necessario scegliere questo pulsante per accettare le modifiche effettuate nell'elenco delle origini dati, poiché tali modifiche sono state accettate quando è stato premuto **OK** nella finestra di dialogo di installazione dell'origine dati.

#### **Annulla**

Per chiudere la finestra di dialogo **Amministratore ODBC** scegliere **Annulla.** Se viene scelto questo pulsante, le modifiche apportate all'elenco **Origine dati utente** non verranno rifiutate.

## **?**

Per visualizzare le informazioni della Guida per questa scheda, Scegliere **?.**

## **Elenco Origini dati di sistema**

Questo elenco visualizza tutti i DSN di sistema, compreso il nome di ciascun DSN e il driver associato a quest'ultimo. Per visualizzare la finestra di dialogo di installazione dell'origine dati specifica del driver per un'origine dati utente, fare doppio clic sul DSN di sistema.

#### **Configura**

Per visualizzare la finestra di dialogo di installazione dell'origine dati specifica del driver, che consente di modificare la configurazione di un'origine dati di sistema esistente, scegliere il pulsante **Configura.** Prima di scegliere questo pulsante è necessario selezionare il nome di un'origine dati di sistema dall'elenco.

#### **Aggiungi**

Per aggiungere una nuova origine dati di sistema, scegliere il pulsante **Aggiungi.** Verrà visualizzata la finestra di dialogo **Crea nuova origine dati** con un elenco di driver. Selezionare il driver per il quale si desidera aggiungere un'origine dati di sistema, quindi scegliere il pulsante **Fine.** Verrà visualizzata una finestra di dialogo di installazione specifica per il driver selezionato.

#### **Rimuovi**

Per rimuovere un'origine dati di sistema esistente dall'elenco, scegliere il pulsante **Rimuovi.** Prima di scegliere questo pulsante è necessario selezionare dall'elenco il nome dell'origine dati di sistema che si desidera rimuovere.

## **Elenco Origine dati su file**

Questo elenco mostra tutti i DSN su file e le sottocartelle contenute all'interno della cartella visualizzata nella casella **Cerca in.** Facendo doppio clic su un DNS su file verrà visualizzata la finestra di dialogo di installazione dell'origine dati specifica per il driver selezionato

#### **Configura**

Per visualizzare la finestra di dialogo di installazione dell'origine dati specifica del driver, che consente di modificare la configurazione di un'origine dati su file esistente, scegliere il pulsante **Configura.** Prima di scegliere questo pulsante è necessario selezionare il nome di un'origine dati su file dall'elenco.

#### **Aggiungi**

Per aggiungere una nuova origine dati su file, scegliere il pulsante **Aggiungi.** Verrà visualizzata la finestra di dialogo **Crea nuova origine dati** contenente un elenco di driver. Selezionare il driver per il quale si desidera aggiungere un'origine dati su file, quindi scegliere il pulsante **Avanti.** A questo punto è possibile specificare le parole chiave per il DSN su file.

#### **Rimuovi**

Per rimuovere un'origine dati su file esistente dall'elenco, scegliere il pulsante **Rimuovi.** Prima di scegliere questo pulsante è necessario selezionare dall'elenco il nome dell'origine dati su file che si desidera rimuovere.

## **Imposta cartella**

Per impostare la cartella visualizzata come cartella predefinita da visualizzare durante l'esecuzione dell'Amministratore ODBC, scegliere il pulsante **Imposta cartella.**

#### **Cerca in**

La casella **Cerca in** visualizza la cartella corrente. Le sottocartelle e i DSN su file di questa sono visualizzati nella finestra sottostante. Inizialmente viene visualizzata la cartella predefinita contenuta nelle informazioni di sistema.

### **Su**

Per modificare la cartella visualizzata nella casella **Cerca in** con quella di un livello immediatamente superiore, scegliere il pulsante **Su.**

#### **Cartella**

Per specificare il percorso della cartella della quale è visualizzato il contenuto, immettere il testo nella casella di testo **Cartella.** È possibile immettere un percorso completo oppure un percorso relativo alla cartella corrente.

## **Elenco Driver ODBC/Timeout pool di connessioni**

Ogni driver ODBC installato sul computer viene elencato con la corrispondente opzione di timout del pool di connessioni. Per impostare l'opzione di timeout, fare doppio clic sul nome del driver ODBC.

#### **Elenco Driver ODBC**

Questo elenco visualizza il nome, la versione, la società produttrice, il nome del file e la data di creazione di ciascun driver ODBC installato sul computer.

#### **Avvia analisi**

Per eseguire l'analisi durante la visualizzazione della finestra di dialogo **Amministratore ODBC,** scegliere il pulsante **Avvia analisi.** L'analisi dinamica può essere attivata sia durante una connessione, sia in mancanza di questa. Una volta scelto, il pulsante **Avvia analisi** viene sostituito dal pulsante **Interrompi analisi.** Quando si sceglie il pulsante **Interrompi analisi** o si chiude la finestra di dialogo **Amministratore ODBC,** l'analisi dinamica viene disattivata.

## **Attiva Analisi di Visual Studio Analyzer**

Attiva l'emissione di eventi per Visual Studio Analyzer. Una volta scelto, il pulsante **Avvia analisi Vista** viene sostituito dal pulsante **Interrompi analisi Vista**. Quando si sceglie il pulsante **Interrompi analisi Vista**, l'analisi di Visual Studio Analyzer viene disattivata.

#### **Percorso file di analisi**

Per modificare il percorso e il nome del file registro, immettere il testo nella casella di testo **Percorso file di analisi.** Questa casella visualizza il percorso e il nome del file nel quale verranno memorizzate le informazioni di analisi. Il percorso e il nome del file predefiniti (sql.log) vengono tratti dalle informazioni di sistema, ma è possibile specificare un nuovo file immettendo un nuovo percorso e un nuovo nome del file oppure scegliendo il pulsante **Sfoglia** e selezionando una cartella e un file.

# **Sfoglia**

Consente di selezionare il percorso e il nome del file registro sfogliando le cartelle del computer.

#### **DLL di analisi personalizzata**

Per selezionare una DLL di analisi differente da odbctrac.dll, immettere un percorso e un nome di file nella casella **DLL di analisi personalizzata.** Il file odbctrac.dll, fornito insieme all' SDK (Software Developer Kit), può essere sostituito da una DLL personalizzata a scelta dell'utente. Immettere il percorso e il nome del file della DLL personalizzata, oppure scegliere il pulsante **Seleziona DLL** per sfogliare le cartelle.

#### **Seleziona DLL**

Per percorrere la struttura della cartella alla ricerca di una DLL di analisi personalizzata, scegliere il pulsante **Seleziona DLL.** volta scelta la DLL, il percorso e il nome del file verranno visualizzati nella casella **DLL di analisi personalizzata.**

## **OK**

Per accettare le modifiche effettuate per l'analisi e chiudere la finestra di dialogo **Amministratore ODBC,** scegliere **OK.**

### **Annulla**

Per chiudere la finestra di dialogo **Amministratore ODBC** senza accettare le modifiche effettuate sull'analisi, scegliere **Annulla.**

## **Applica**

Per accettare qualsiasi modifica effettuata senza chiudere la finestra di dialogo **Amministratore ODBC,** scegliere il pulsante **Applica.** Questo pulsante è disattivato se non è stata apportata alcuna modifica.

# Scheda Origine dati su file

Consente la connessione a un'origine dati con DSN su file. Queste origini dati sono basate su file e possono essere condivise tra tutti gli utenti con gli stessi driver per avere accesso al database. Non è necessario che queste origini dati siano dedicate a un utente o locali a un computer.

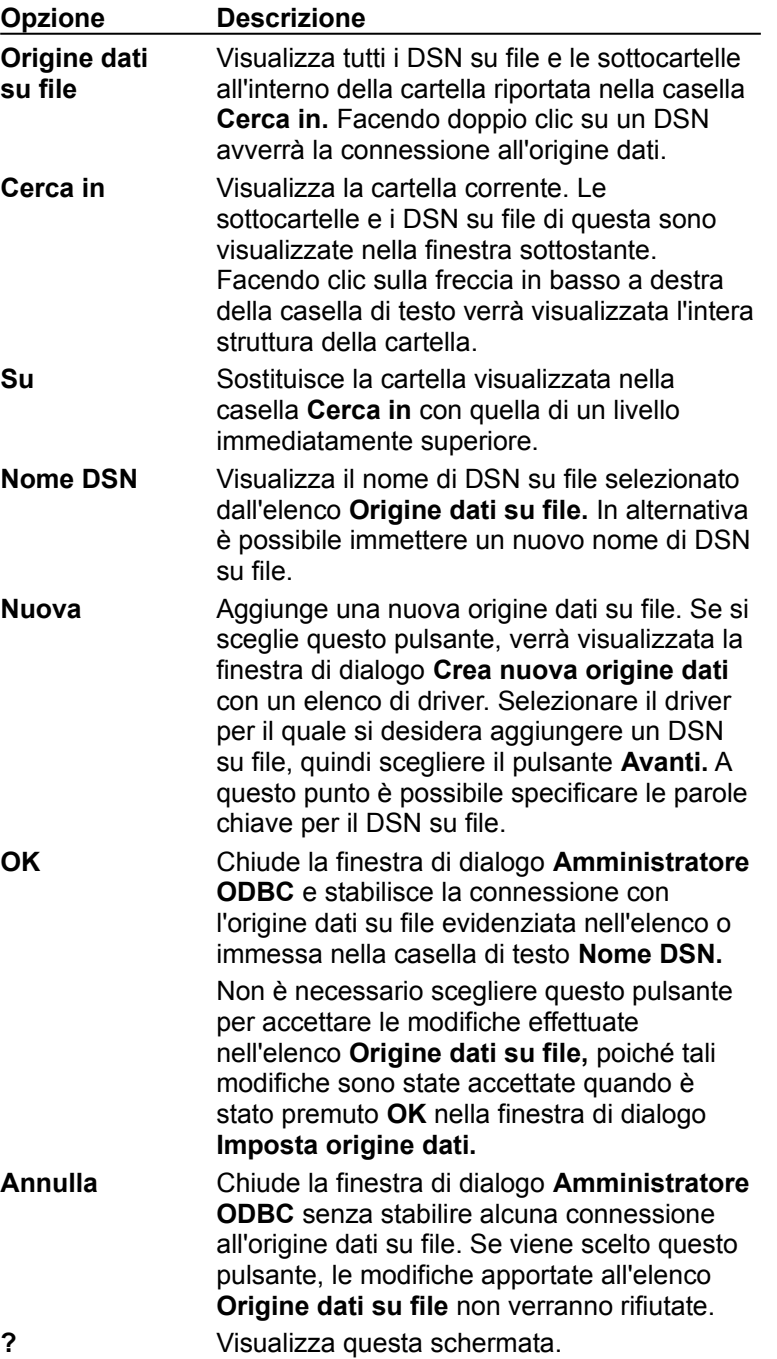

# Scheda Origine dati macchina

Consente la connessione a un'origine dati con DSN di utente o di sistema. Queste origini dati sono specifiche del singolo computer e non possono essere condivise. Le origini dati utente sono specifiche di un singolo utente del computer, mentre le origini dati di sistema possono essere utilizzate da tutti gli utenti del computer oppure da un servizio a livello di sistema.

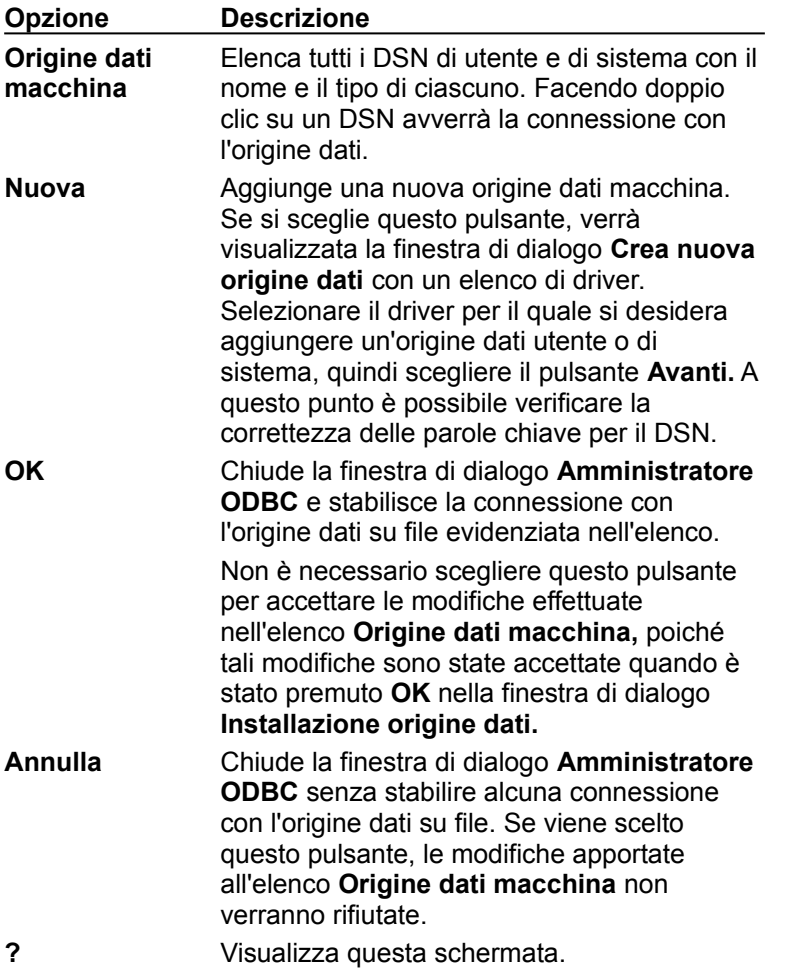

## **Elenco Origine dati su file**

Visualizza tutti i DSN su file e le sottocartelle contenute all'interno della cartella visualizzata nella casella **Cerca in.** Facendo doppio clic su un DSN si stabilirà la connessione con l'origine dati.

#### **Cerca in**

Visualizza la cartella corrente. Le sottocartelle e i DSN su file di questa sono visualizzate nella finestra sottostante. Facendo clic sulla freccia in basso a destra della casella di testo verrà visualizzata l'intera struttura della cartella.

#### **Su**

Sostituisce la cartella visualizzata nella casella **Cerca in** con quella di un livello immediatamente superiore.

### **Nome DSN**

Visualizza il nome di DSN su file selezionato dall'elenco **Origine dati su file.** In alternativa è possibile immettere un nuovo nome di DSN su file.

### **Connetti**

Stabilisce la connessione con il DSN su file evidenziato nell'elenco o immesso nella casella di testo **Nome DSN.**

#### **Nuova**

Aggiunge una nuova origine dati su file. Se si sceglie questo pulsante, verrà visualizzata la finestra di dialogo **Crea nuova origine dati** con un elenco di driver. Selezionare il driver per il quale si desidera aggiungere un DSN su file, quindi scegliere il pulsante **Avanti.** A questo punto è possibile specificare le parole chiave per il DSN su file.

#### **OK**

Chiude la finestra di dialogo **Amministratore ODBC** e stabilisce la connessione con l'origine dati su file evidenziata nell'elenco o immessa nella casella di testo **Nome DSN.**

Non è necessario scegliere questo pulsante per accettare le modifiche effettuate nell'elenco **Origine dati su file** poiché tali modifiche sono state accettate quando è stato premuto **OK** nella finestra di dialogo **Installazione origine dati.**

#### **Annulla**

Chiude la finestra di dialogo **Amministratore ODBC** senza stabilire alcuna connessione con l'origine dati su file. Se viene scelto questo pulsante, le modifiche apportate all'elenco **Origine dati macchina** non verranno rifiutate.

## **Elenco Origine dati macchina**

Visualizza tutti i DSN di utente e di sistema con il nome e il tipo di ciascuno. Facendo doppio clic su un DSN avverrà la connessione con l'origine dati.

#### **Nuova**

Aggiunge una nuova origine dati macchina. Se si sceglie questo pulsante, verrà visualizzata la finestra di dialogo **Crea nuova origine dati** con un elenco di driver. Selezionare il driver per il quale si desidera aggiungere un DNS utente o di sistema, quindi scegliere **Avanti.** A questo punto è possibile verificare la correttezza delle parole chiave per il DSN.

#### **OK**

Chiude la finestra di dialogo **Amministratore ODBC** e stabilisce la connessione con l'origine dati su file evidenziata nell'elenco.

Non è necessario scegliere questo pulsante per accettare le modifiche effettuate nell'elenco **Origine dati macchina,** poiché tali modifiche sono state accettate quando è stato premuto **OK** nella finestra di dialogo **Installazione origine dati.**

#### **Annulla**

Chiude la finestra di dialogo **Amministratore ODBC** senza stabilire alcuna connessione con l'origine dati su file. Se viene scelto questo pulsante, le modifiche all'elenco **Origine dati macchina** non verranno rifiutate.

# Scheda Pool di connessioni

Consente di modificare il tempo di attesa per un nuovo tentativo di connessione e il periodo di timeout per il driver selezionato in caso si utilizzi un pool di connessioni. Consente inoltre di attivare e disattivare il controllo delle prestazioni che memorizza diverse statistiche di connessione.

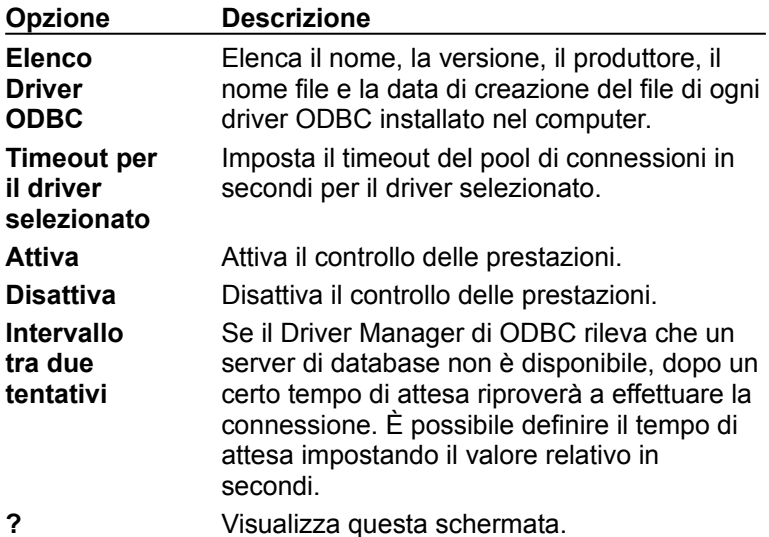

# **Timeout pool di connessioni**

Specifica in secondi il periodo di timeout per un driver selezionato.

## **Attiva PerfMon**

Attiva il controllo delle prestazioni per la connessione.

## **Disattiva PerfMon**

Disattiva il controllo delle prestazioni per la connessione.

## **Intervallo tra due tentativi**

Specifica in secondi il periodo di attesa per i nuovi tentativi di attesa.

### **OK**

Chiude la finestra di dialogo **Amministratore ODBC** e attiva le opzioni relative al pool di connessioni selezionate.

## **Annulla**

Chiude la finestra di dialogo **Amministratore ODBC** senza attivare le opzioni selezionate.

# Scheda Informazioni su

Visualizza le informazioni relative ai componenti principali di ODBC, quali Driver Manager, la libreria cursore, l'installazione DLL e qualsiasi altro file componga i componenti principali.

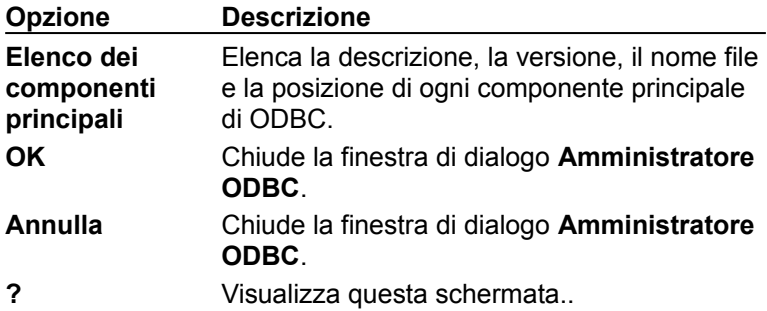

# Glossario

# **A**

**Ambiente** Contesto globale per l'accesso ai dati. All'ambiente è associata qualsiasi informazione di natura globale, ad esempio un elenco di tutte le connessioni effettuate.

**Amministratore ODBC** Programma eseguibile che chiama la DLL di installazione per la configurazione di origini dati.

**Annullare** Riportare allo stato originario i valori modificati da una transazione.

**ANSI** Acronimo di American National Standards Institute. L'interfaccia API ODBC è basata sull'interfaccia a livello di chiamata ANSI.

**APD** Acronimo di Application Parameter Descriptor.

**API** Acronimo di Application Programming Interface (interfaccia per la programmazione di applicazioni). Gruppo di routine utilizzato da un'applicazione per richiedere ed eseguire servizi di livello inferiore. L'interfaccia API ODBC è costituita dalle funzioni ODBC.

**Application Parameter Descriptor (APD)** Descrittore che descrive i parametri dinamici utilizzati in un'istruzione SQL prima di qualsiasi conversione specificata dall'applicazione.

**Application Row Descriptor (ARD)** Descrittore che rappresenta i metadati e i dati di colonna nei buffer dell'applicazione, descrivendo una riga di dati dopo qualsiasi conversione specificata dall'applicazione.

**Applicazione** Programma eseguibile che chiama le funzioni dell'interfaccia API ODBC.

**ARD** Acronimo di Application Row Descriptor.

# **B**

**Blocco** Processo mediante il quale un DBMS (Database Management System, sistema di gestione di database) limita l'accesso a una riga in un ambiente multiutente. Il DBMS imposta in genere un bit su una riga oppure nella pagina fisica contenente una riga indicante che la riga o la pagina è bloccata.

**Buffer** Parte della memoria applicativa utilizzata per il passaggio dei dati tra l'applicazione e il driver. I buffer sono spesso due: un *buffer dei dati* e un *buffer della lunghezza dati*.

**Buffer dei dati** Buffer utilizzato per il passaggio dei dati. È spesso associato a un *buffer della lunghezza dati*.

**Buffer del set di righe** Buffer collegati alle colonne di un set di risultati in cui vengono restituiti i dati per un intero set di righe.

**Buffer della lunghezza dati** Buffer utilizzato per passare la lunghezza del valore in un *buffer dei dati* corrispondente. Il buffer della lunghezza dati viene utilizzato anche per memorizzare indicatori che segnalano ad esempio se il valore dei dati termina con un carattere nullo.

**Byte** Otto bit o un ottetto. *Vedere anche* ottetto.

# **C**

**Campo** *Vedere* colonna.

**Catalogo** Gruppo di tabelle di sistema in un database che descrive la forma del database stesso. Conosciuto anche come schema o file dizionario.

**Chiave** Una o più colonne i cui valori identificano una riga. *Vedere anche* chiave primaria *e* chiave esterna.

**Chiave esterna** Una o più colonne di una tabella che coincidono con la chiave primaria di un'altra tabella.

**Chiave primaria** Una o più colonne che identificano in modo univoco una riga in una tabella.

**CLI** Acronimo di Call-Level Interface (interfaccia a livello di chiamata). *Vedere* API.

**Client/server** Strategia di accesso al database in cui uno o più client accedono ai dati tramite un server. I client in genere implementano l'interfaccia utente mentre il server controlla l'accesso al database.

**Codice restituito** Valore restituito da una funzione ODBC.

**Collegamento** Se utilizzato in forma verbale, indica l'azione di associare la colonna di un set di risultati o di un parametro di un'istruzione SQL a una variabile dell'applicazione. Se utilizzato come nome, indica l'associazione vera e propria.

**Colonna** Contenitore per un'unica voce dati in una riga. Conosciuta anche come *campo*.

**Colonna Data-at-execution** Colonna per cui i dati vengono inviati dopo la chiamata a **SQLSetPos**. Così definita perché i dati vengono inviati in fase di esecuzione invece di essere inseriti in un buffer del set di righe. I dati estesi vengono in genere inviati in blocchi in fase di esecuzione.

**Colonna Procedure** Argomento in una chiamata di routine, valore restituito da una procedura oppure colonna in un set di risultati creato da una procedura.

**Concorrenza** Capacità di più transazioni di accedere contemporaneamente agli stessi dati.

**Concorrenza ottimistica** Strategia per l'estensione della concorrenza in cui le righe non vengono bloccate. Prima che le righe vengano aggiornate o eliminate, un cursore controlla se sono state modificate dall'ultima lettura. In caso affermativo, l'aggiornamento o l'eliminazione non avrà luogo. *Vedere anche* concorrenza pessimistica.

**Concorrenza pessimistica** Strategia per l'implementazione della serializzabilità in cui le righe vengono bloccate in modo che altre transazioni non possano modificarle. *Vedere anche* concorrenza ottimistica.

**Conferma in due fasi** Processo mediante il quale una transazione distribuita viene confermata in due fasi. Durante la prima fase l'elaboratore della transazione verifica che tutte le sue parti possano essere confermate. Durante la seconda fase vengono confermate tutte le parti della transazione. Se una qualsiasi parte della transazione indica durante la prima fase che non può essere confermata, la seconda fase non avra luogo. ODBC non supporta la conferma in due fasi.

**Confermare** Rendere permanenti le modifiche relative a una transazione.

**Connessione** Particolare istanza di un driver e di un'origine dati.

**Cursore** Parte del software che restituisce righe di dati all'applicazione, così chiamata probabilmente in riferimento al cursore lampeggiante su un terminale. Così come il cursore indica la posizione corrente sullo schermo, un cursore su un set di risultati indica la posizione corrente nel set di risultati.

**Cursore a scorrimento in avanti** Cursore che consente solo lo scorrimento in avanti nell'ambito del set di risultati e che esegue il fetch di una riga per volta. La maggior parte dei database relazionali supporta solo questo tipo di cursore.

**Cursore dinamico** Cursore spostabile in grado di rilevare righe aggiornate, eliminate o inserite nel set di risultati.

**Cursore direzionabile** Cursore spostabile in grado di rilevare righe aggiornate o eliminate utilizzando un set di chiavi.

**Cursore spostabile** Cursore in grado di spostarsi in avanti e all'indietro nel set di risultati.

**Cursore statico** Cursore spostabile che non è in grado di rilevare aggiornamenti, eliminazioni o inserimenti nel set di risultati. Il cursore statico in genere viene implementato eseguendo una copia del set di risultati.

**Cursore su blocchi** Cursore in grado di eseguire il fetch di più righe di dati contemporaneamente.

# **D**

**Database** Raccolta discreta di dati nell'ambito di un DBMS. Conosciuto anche come DBMS.

**Database del server** DBMS concepito per essere eseguito in ambiente client/server. I DBMS di questo tipo dispongono di un modulo di gestione di database autonomo che fornisce ampio supporto a SQL e alle transazioni. Vi si può accedere mediante i driver basati su DBMS, ad esempio Oracle, Informix, DB/2 o Microsoft SQL Server.

**Database locale** DBMS concepito per essere eseguito in un PC. Nella maggior parte dei casi questi DBMS non forniscono un modulo di gestione di database autonomo e quindi vi si può accedere solo mediante un driver basato su file. I moduli di gestione in questi driver in genere supportano in modo ridotto SQL e le transazioni, ad esempio dBASE, Paradox, Btrieve o FoxPro.

**Dati estesi** Qualsiasi dato binario o in formato carattere che superi una determinata lunghezza, ad esempio 255 byte o caratteri, anche se in genere la lunghezza è molto superiore. Tali dati vengono di solito inviati e ricevuti in blocchi. Conosciuti anche come *BLOB* o *CLOB*.

**DBMS** Acronimo di Database Management System (sistema di gestione di database). Livello di software tra il database fisico e l'utente. Il DBMS gestisce tutti gli accessi al database.

**DDL** Acronimo di Data Definition Language (linguaggio di definizione dei dati). Istruzioni in SQL che definiscono ma non gestiscono i dati, ad esempio **CREATE TABLE**, **CREATE INDEX**, **GRANT** e **REVOKE**.

**Descrittore** Struttura dati contenente informazioni relative ai dati di colonna o ai parametri dinamici. La rappresentazione fisica del descrittore non è definita. Le applicazioni hanno accesso diretto a un descrittore soltanto con la gestione dei relativi campi chiamando le funzioni ODBC con l'handle del descrittore.

**Descrittore dei parametri** Descrittore che descrive i parametri di esecuzione utilizzati in un'istruzione SQL prima di qualsiasi conversione specificata dall'applicazione (APD) o dopo qualsiasi conversione specificata dall'applicazione (IPD).

**Descrittore di riga** Descrittore che descrive le colonne di un set di risultati prima di qualsiasi conversione specificata dall'applicazione (IPD) o dopo qualsiasi conversione specificata dall'applicazione (ARD).

**Diagnostica** Record contenente informazioni diagnostiche sull'ultima funzione chiamata che ha utilizzato un handle particolare. I record Diagnostic sono associati agli handle di ambiente, connessione, istruzione e descrittore.

**DLL di installazione** DLL per l'installazione di componenti ODBC e la configurazione di origini dati.

**DLL di installazione del driver** DLL contenente funzioni di installazione e configurazione specifiche del driver.

**DLL di installazione del traduttore** DLL contenente funzioni di installazione e configurazione specifiche del traduttore.

**DLL di setup** *Vedere* DLL di installazione del driver *e* DLL di installazione del traduttore.

**DLL di traduzione** DLL per la conversione dei dati da un set di caratteri a un altro.

**DML** Acronimo di Data Manipulation Language (linguaggio di gestione dei dati). Istruzioni in SQL che gestiscono ma non definiscono i dati, ad esempio **INSERT**, **UPDATE**, **DELETE** e **SELECT**.

**Driver** Libreria di routine che espone le funzioni nell'ambito dell'interfaccia API ODBC. I driver sono specifici di un DBMS.

**Driver a strati multipli** *Vedere* driver basato su DBMS.

**Driver a strato singolo** *Vedere* driver basato su file.

**Driver basato su DBMS** Driver per l'accesso ai dati fisici mediante un modulo di gestione di database autonomo.

**Driver basato su file** Driver per l'accesso diretto ai dati fisici. In questo caso il driver contiene un modulo di gestione di database e funge sia da driver che da origine dati.

# **E**

**Eseguire** Eseguire un'istruzione SQL.

# **F**

**Fetch** Operazione di recupero di una o più righe da un set di risultati.

**File dizionario** *Vedere* catalogo.

**Origine dati macchina** Origine dati per cui le informazioni di connessione sono memorizzate nel sistema, ad esempio nel registro.

**Origine dati su file** Origine dati per cui le informazioni di connessione sono memorizzate in un file .DSN.

**Funzionalità di potenziamento integrità** Versione più limitata di SQL creata per preservare l'integrità di un database.

**Funzione Catalog** Funzione ODBC per il recupero delle informazioni dal catalogo del database.

**Funzione di aggregazione** Funzione che genera un unico valore da un gruppo di valori e che viene spesso utilizzata con le proposizioni GROUP BY e HAVING. Tra le funzioni di aggregazione vi sono AVG, COUNT, MAX, MIN e SUM. Conosciuta anche come *funzione di gruppo*. *Vedere anche* funzione scalare.

**Funzione di gruppo** *Vedere* funzione di aggregazione.

**Funzione scalare** Funzione che genera un unico valore da un singolo valore, ad esempio una funzione che trasforma da maiuscolo in minuscolo i dati in formato carattere.

# **G**

**Gestore driver** Libreria di routine che gestisce l'accesso ai driver per l'applicazione. Il gestore driver carica e scarica i driver e passa le chiamate alle funzioni ODBC al driver appropriato. In altri termini, il gestore driver si connette e si disconnette ai driver mentre passa le chiamate alle funzioni ODBC.

# **H**

**Handle** Valore che identifica in modo univoco elementi quali file o strutture dati. Questo tipo di valore è significativo soltanto per il software che lo crea e lo utilizza, ma viene passato da altri software per identificare elementi. ODBC definisce gli handle per ambienti, connessioni, istruzioni e descrittori.

**Handle di ambiente** Handle relativo a una struttura dati contenente informazioni sull'ambiente.

**Handle di connessione** Handle relativo a una struttura dati contenente informazioni su una connessione.

**Handle di istruzione** Handle relativo a una struttura dati contenente informazioni su un'istruzione.

# **I**

**Identificatore delimitato** Identificatore racchiuso tra virgolette in modo che possa contenere caratteri speciali o coincidere con parole chiave. Conosciuto anche come identificatore tra virgolette.

**Identificatore tra virgolette** Identificatore racchiuso tra virgolette in modo che possa contenere caratteri speciali o coincidere con parole chiave. Conosciuto anche in SQL92 come identificatore delimitato.

**Implementation Parameter Descriptor (IPD)** Descrittore che descrive i parametri dinamici

utilizzati in un'istruzione SQL dopo qualsiasi conversione specificata dall'applicazione.

**Implementation Row Descriptor (IRD)** Descrittore che descrive una riga di dati prima di qualsiasi conversione specificata dall'applicazione.

**Indicatore del tipo** Valore intero passato o restituito da una funzione ODBC per indicare il tipo di dati di una variabile dell'applicazione, un parametro o una colonna. ODBC definisce questi indicatori per i tipi di dati C e SQL.

**Interoperabilità** Capacità di un'applicazione di utilizzare lo stesso codice quando accede a dati di DBMS differenti.

**IPD** Acronimo di Implementation Parameter Descriptor.

**IRD** Acronimo di Implementation Row Descriptor.

**ISO/IEC** Acronimo di International Standards Organization/International Electrotechnical Commission. L'interfaccia API ODBC è basata sull'interfaccia a livello di chiamata ISO/IEC.

**Isolamento della transazione** Azione di isolare una transazione dagli effetti di tutte le altre transazioni.

**Istruzione** Contenitore per tutte le informazioni relative a un'istruzione SQL. Le istruzioni non vanno confuse con le istruzioni SQL.

**Istruzione di aggiornamento posizionata** Istruzione SQL per l'aggiornamento dei valori nella riga corrente.

**Istruzione di eliminazione posizionata** Istruzione SQL per l'eliminazione della riga corrente.

**Istruzione SQL** Frase completa in linguaggio SQL che inizia con una parola chiave e che descrive dettagliatamente l'azione da eseguire, ad esempio **SELECT \* FROM Orders**. Le istruzioni SQL non vanno confuse con le istruzioni.

# **J**

**Join** Operazione nell'ambito di un database relazionale che collega le righe di due o più tabelle cercando la corrispondenza dei valori nelle colonne specificate.

**Join esterno** Join in cui vengono restituite sia le righe corrispondenti che quelle non corrispondenti. I valori di tutte le colonne della tabella senza corrispondenze in righe non corrispondenti vengono impostati su NULL.

# **L**

**Livello di conformità** Gruppo discreto di funzionalità supportato da un driver o da un'origine dati. ODBC definisce i livelli di conformità API e SQL.

**Livello di conformità dell'interfaccia** Livello dell'interfaccia ODBC 3.7 supportato da un driver. Può essere di base, livello 1 o livello 2.

**Livello di conformità SQL** Livello di grammatica SQL92 supportato da un driver. Può essere Entry, FIPS Transitional, Intermediate o Full.

**Livello di isolamento della transazione** Indicazione del grado di isolamento di una transazione. I livelli possibili sono cinque: Read Uncommitted, Read Committed, Repeatable Read, Serializable e Versioning.

**Lunghezza in ottetti** Lunghezza in ottetti di un buffer o dei dati in esso contenuti.

# **M**

**Matrice di operazione con parametro** Matrice contenente i valori che un'applicazione può impostare per indicare che il parametro corrispondente deve essere ignorato in un'operazione **SQLExecDirect** o **SQLExecute**.

**Matrice di operazione con riga** Matrice contenente i valori che un'applicazione può impostare per indicare che la riga corrispondente deve essere ignorata durante un'operazione **SQLSetPos**.

**Matrice di stato del parametro** Matrice contenente lo stato di un parametro dopo una chiamata a **SQLExecDirect** o **SQLExecute**.

**Matrice di stato della riga** Matrice contenente lo stato di una riga dopo una chiamata a **SQLFetch**, **SQLFetchScroll** o **SQLSetPos**.

**Metadati** Dati che descrivono un parametro in un'istruzione SQL oppure una colonna in un set di risultati. Ad esempio il tipo di dati, la lunghezza in byte e la precisione di un parametro.

**Modalità di conferma automatica** Modalità in cui le transazioni vengono confermate subito dopo essere state eseguite.

**Modalità di conferma manuale** Modalità in cui le transazioni devono essere confermate esplicitamente chiamando l'istruzione **SQLTransact**.

**Modulo di gestione di database** Software nell'ambito di un DBMS che analizza ed esegue le istruzioni SQL e che accede ai dati fisici.

# **O**

**ODBC** Acronimo di Open Database Connectivity. Specifica per un'interfaccia API che definisce un gruppo standard di routine con cui un'applicazione può accedere ai dati in un'origine dati.

**ODBC SDK** ODBC Software Development Kit. Prodotto utilizzato per sviluppare in modo più facile applicazioni e driver ODBC.

**Offset di collegamento** Valore aggiunto agli indirizzi del buffer dei dati e agli indirizzi del buffer della lunghezza o degli indicatori per tutti i dati delle colonne o dei parametri collegati, che produce nuovi indirizzi.

**Oggetti binari di grandi dimensioni (BLOB, Binary Large Objects)** Qualsiasi dato binario che superi un determinato numero di byte, ad esempio 255 byte, anche se in genere la dimensione è molto superiore. Tali dati vengono di solito inviati e ricevuti dall'origine dati in blocchi. Conosciuti anche come *dati estesi*.

**Operazione posizionata** Qualsiasi operazione che agisce sulla riga corrente, ad esempio istruzioni di aggiornamento ed eliminazione posizionate, **SQLGetData** e **SQLSetPos**.

**Origine dati** Dati a cui l'utente desidera accedere e sistema operativo, DBMS ed eventuale piattaforma di rete a essi associati.

**Ottetto** Otto bit o un byte. *Vedere anche* byte.

# **P**

**Parametro** Variabile in un'istruzione SQL contrassegnata da un indicatore di parametro o da un punto interrogativo (?). I parametri sono collegati alle variabili dell'applicazione e ai valori corrispondenti reperiti con l'esecuzione dell'istruzione.

**Parametro Data-at-execution** Parametro per cui i dati vengono inviati dopo la chiamata a **SQLExecute** o **SQLExecDirect**. Così definito perché i dati vengono inviati in fase di esecuzione dell'istruzione SQL invece di essere inseriti in un buffer dei parametri. I dati estesi vengono in genere inviati in blocchi in fase di esecuzione.

**Preparare** Compilare un'istruzione SQL. È possibile creare uno schema di accesso preparando un'istruzione SQL.

**Procedura** Gruppo di una o più istruzioni SQL precompilate, memorizzate come oggetto con un nome in un database.

**Proposizione Escape** Proposizione nell'ambito di un'istruzione SQL.

**Proprietario** Proprietario di una tabella.

# **Q**

**Qualificatore** Database contenente una o più tabelle.

**Query** Istruzione SQL. Talvolta utilizzata per indicare un'istruzione **SELECT**.

# **R**

**Radice** Base di un sistema numerico, in genere 2 o 10.

**Record** *Vedere* riga.

**Riga** Gruppo di colonne correlate che descrivono un'entità specifica. Conosciuta anche come *record*.

**Riga corrente** Riga a cui punta attualmente il cursore. Le operazioni posizionate agiscono su tale riga.

# **S**

**SAG** Acronimo di SQL Access Group. Consorzio industriale di società interessate a DBMS SQL. L'interfaccia a livello di chiamata X/Open si basa sul lavoro svolto in origine dal SAG.

**Schema** *Vedere* catalogo.

**Schema di accesso** Schema generato dal modulo di gestione del database per eseguire un'istruzione SQL. Equivale al codice eseguibile compilato da un linguaggio della terza generazione, ad esempio C.

**Serializzabilità** Condizione in cui due transazioni eseguite contemporaneamente producono il medesimo risultato rispetto all'esecuzione seriale o sequenziale di quelle stesse transazioni. Le transazioni serializzabili sono necessarie per preservare l'integrità del database.

**Set di chiavi** Insieme di chiavi utilizzato da un cursore misto o direzionabile per rieseguire il fetch delle righe.

**Set di righe** Insieme di righe restituite in un unico fetch dal cursore su blocchi.

**Set di risultati** Set di righe creato eseguendo un'istruzione **SELECT**.

**SQL** Acronimo di Structured Query Language. Linguaggio utilizzato dai database relazionali per le query, l'aggiornamento e la gestione dei dati.

**SQL dinamico** Tipo di SQL incorporato in cui le istruzioni SQL vengono create e compilate in fase di esecuzione. *Vedere anche* SQL statico.

**SQL incorporato** Istruzioni SQL incluse direttamente in un programma scritto in un altro linguaggio, ad esempio COBOL o C. ODBC non utilizza SQL integrato. *Vedere anche* SQL statico *e* SQL dinamico.

**SQL statico** Tipo di SQL incorporato in cui le istruzioni SQL sono inserite nel codice e compilate con il resto del programma. *Vedere anche* SQL dinamico.

**SQLSTATE** Valore di cinque caratteri che indica un particolare errore.

**Stato** Condizione ben definita di un elemento. Una connessione ad esempio ha sette stati, tra cui non allocato, allocato, connesso e in attesa di dati. Alcune operazioni possono essere eseguite soltanto quando un elemento si trova in un determinato stato. Una connessione ad esempio può essere rilasciata soltanto quando lo stato è allocato e non connesso.

**Stored procedure** *Vedere* procedura.

# **T**

**Tabella** Insieme di righe.

**Thunking** Conversione di indirizzi a 16 bit in indirizzi a 32 bit o viceversa, quando si utilizzano

applicazioni a 16 bit con driver ODBC a 32 bit.

**Tipo di dati** ODBC definisce i tipi di dati C e SQL. *Vedere anche* indicatore del tipo.

**Tipo di dati C** Tipo di dati di una variabile in un programma in linguaggio C, in questo caso l'applicazione.

**Tipo di dati SQL** Tipo di dati di una colonna o di un parametro memorizzato nell'origine dati.

**Transazione** Unità atomica di lavoro. Il lavoro in una transazione deve essere completato per intero; se una qualunque parte della transazione non riesce, l'intera transazione non riesce.

**Transizione di stato** Passaggio di un elemento da uno stato all'altro. ODBC definisce transizioni di stato molto rigide per ambienti, connessioni e istruzioni.

# **V**

**Valore letterale** Rappresentazione in formato carattere di un valore dati effettivo in un'istruzione SQL.

**Valore NULL** Non avente alcun valore assegnato esplicitamente. Più in particolare, un valore NULL è diverso da uno zero o da uno spazio vuoto.

**Variazione di comportamento** Passaggio di alcune funzionalità dal comportamento ODBC 3.*x* al comportamento ODBC 2.*x* o viceversa, causato dal cambiamento dell'attributo di ambiente SQL\_ATTR\_ODBC\_VERSION.

**Visualizzazione** Modalità alternativa per visualizzare i dati contenuti in una o più tabelle. Una visualizzazione in genere viene creata come sottoinsieme delle colonne di una o più tabelle. In ODBC le visualizzazioni generalmente equivalgono alle tabelle.

**Visualizzazione delle connessioni** Ricerca sulla rete di origini dati a cui connettersi. Il processo può richiedere diverse operazioni. Si può ad esempio dovere prima ricercare i server sulla rete, quindi un database in un determinato server.

# **X**

**X/Open** Società che si occupa della pubblicazione degli standard, in particolare gli standard SAG.